# お知らせ

# **BERLIN PHILHARMONIC HALL MODE について**

ベルリン・フィルの本拠地「フィルハーモニー」(コンサートホール)の音場を再現します。 ● 入力切換が「TV」、「HDMI 1」または「HDMI 2」に選択されているときのみ働きます。

- 1 [ サウンド ] を繰り返し押して「BERLIN PHILHARMONIC HALL MODE」を選び、[ 決定 ] を押す
- 2 [V] [▲] を押して 「ON」を選び、「決定 ] を押す

(11) お知らせ

● PCM 音源にのみ効果があります。

## **「Panasonic Music Control」アプリについて**

「Panasonic Music Control」アプリ(無料)を使って、ネットワーク接続している機器に保存 された音楽を本機のスピーカーからお楽しみいただけます。

#### 準備する

- ネットワーク設定をする (⇔ 取扱説明書 19 ページ )
- ●以下の機器を本機と同じネットワークに接続する
	- 「Panasonic Music Control」アプリをインストールする機器
	- j音楽ファイルを保存している機器

### 1 お使いのスマートフォンやタブレットに「Panasonic Music Control」アプリ(無料)をダウンロードする

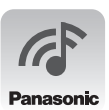

- **Android** : Google Play<sup>™</sup> **ios** : App Store
	-

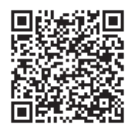

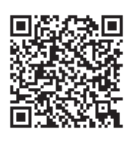

## 2「Panasonic Music Control」アプリを起動する

- ●アプリは常に最新バージョンをお使いください。
- 3 出力するスピーカーとして本機を選ぶ
- 4 再生する音源を選ぶ
- 5 再生する曲を選ぶ
	- ■】お知らせ
- Windows Media® Player をご使用の場合
	- ‒ Windows Media® Player11 または 12 のライブラリやスマートフォンなどにコンテンツやフォルダを追加する。
	- ‒ Windows Media® Player のプレイリストからは、ライブラリに保存されたコンテンツしか再生できません。
	- ‒ Windows Media® Player は、ストリーミング再生をするための事前の設定が必要です。
- コンテンツや接続機器によっては、正しく再生できないことがあります。
- ●「取扱説明書」も併せてお読みください。

「Panasonic Music Control」アプリの操作方法や表示などは変更される場合があります。 詳細については下記のサイトをご覧ください。

http://panasonic.jp/support/audio/app